# **Output: Image Layers (AOVs)**

Image Layers()

1(RGBABeauty)

BeautyArbitrary Output Variables (AOVs)

(ZDepth) Beauty Specular Diffuse

AOV[AOV Selector](https://documentation.3delightcloud.com/display/3DFM/AOV+Selector)

AOV

 $(3D)$ 

[Layers Advanced](https://documentation.3delightcloud.com/display/3DFM/Layers+Advanced)

 $\odot$ 

3Delight for MayaRender PassRender Pass1

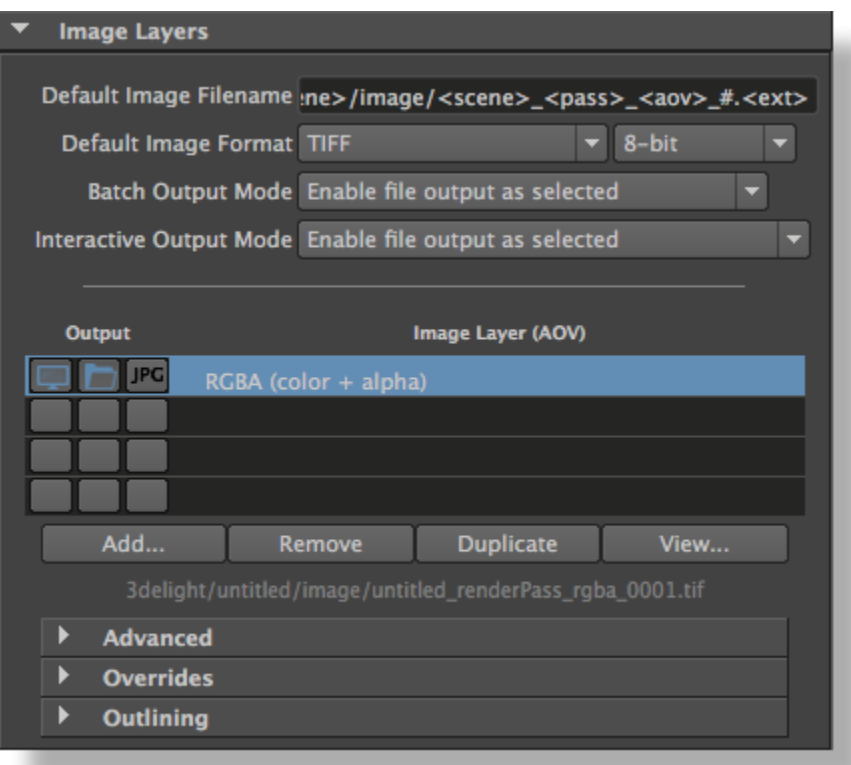

Image Layers

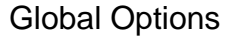

#### **Default Image Filename**

AOV [File Path Expressions](https://documentation.3delightcloud.com/display/3DFM/File+Path+Expressions)

#### **Default Image Format**

8Tiff [Image File Formats](https://documentation.3delightcloud.com/display/3DFM/Image+File+Formats)

#### **Batch Output Mode**

(Maya Batch )

Batch Output Mode Maya Batch

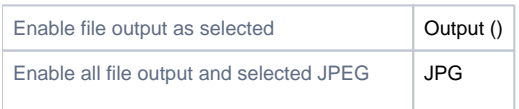

#### **Interactive Output Mode**

Interactive Output ModeMayaGUI

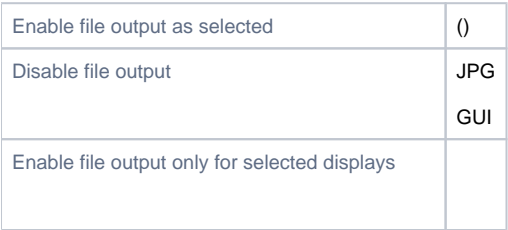

## List of Layers (AOVs)

Output RGBA(Beauty)

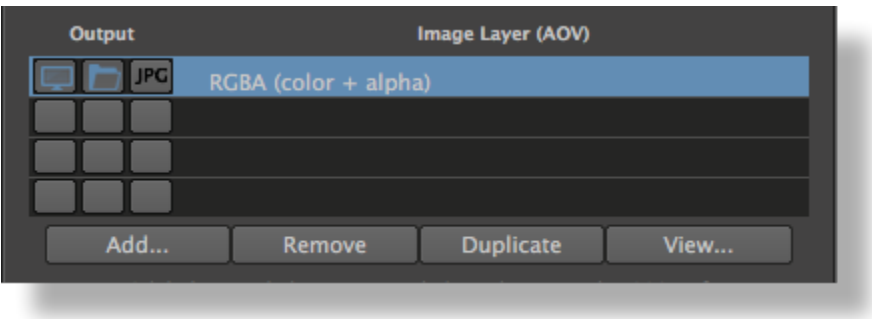

List of Layers (AOVs)ssi

#### JPGRAWJPEG

AOV

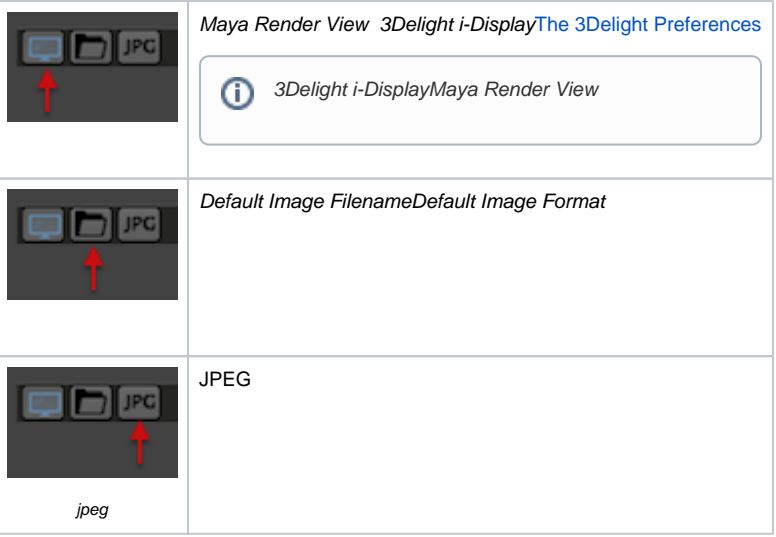

If all three toggles are selected, the image layer will be outputted simultaneously in a screen window, on file and as a jpeg. 3JPG

#### 4Add

#### **Add...**

[AOV Selector](https://documentation.3delightcloud.com/display/3DFM/AOV+Selector)AOVAOV

#### **Remove**

1RGBA ("Beauty")

#### **Duplicate**

Diffuse2

#### **View...**

Image Filename[The 3Delight Preferences](https://documentation.3delightcloud.com/display/3DFM/The+3Delight+Preferences)

### Per Layer Attributes

1Add/Remove/Duplicate/ViewAdvanced,Outlining

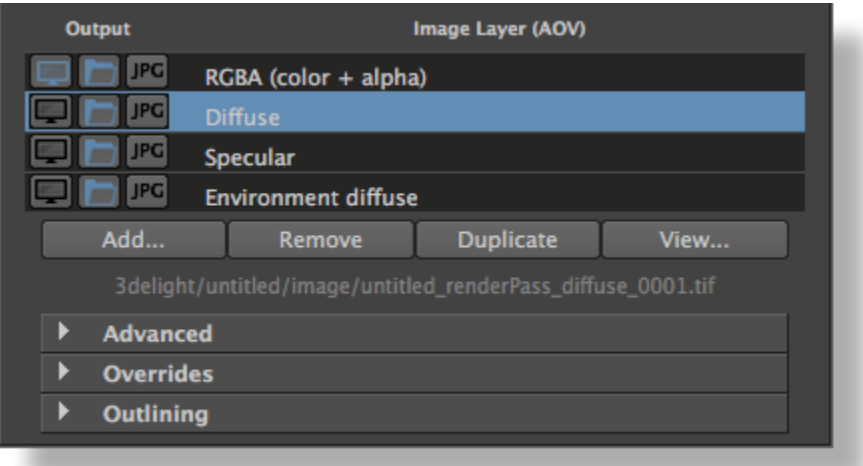

Default Image Filename"Default""Custom" Default<scene>

#### **File Format**

Default ImageFormat

Default Image Filename Default Image Format

[Advanced](https://documentation.3delightcloud.com/display/3DFM/Layers+Advanced) [Outlining](https://documentation.3delightcloud.com/display/3DFM/Layers+Outlining)